<span id="page-0-0"></span>[Comparaciones múltiples](#page-2-0)  $\triangle N$  $\Omega$ [Modelo de regresión lineal](#page-48-0)

# ANOVA. Análisis de regresión y modelo lineal [0011] DEFAD. Métodos de contraste de hipótesis y diseño de experimentos

00R Team

2014–15

00R Team [ANOVA. Análisis de regresión y modelo lineal](#page-66-0)

4 17 18

医阿里氏阿里氏

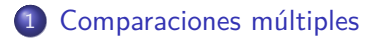

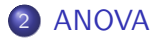

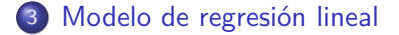

4日下

 $\langle \overline{A} \rangle$   $\rightarrow$   $\langle \overline{A} \rangle$   $\rightarrow$   $\langle \overline{A} \rangle$ 

E

# <span id="page-2-0"></span>[Comparaciones múltiples](#page-2-0)

00R Team [ANOVA. Análisis de regresión y modelo lineal](#page-0-0)

す口下 × 有

 $\mathbb{R}^d \times \mathbb{R}^d \xrightarrow{\mathbb{R}^d} \mathbb{R}^d \times \mathbb{R}^d \xrightarrow{\mathbb{R}^d} \mathbb{R}^d$ 

E

[Comparaciones múltiples. Problemas](#page-3-0)

#### <span id="page-3-0"></span>[Comparaciones múltiples. Problemas](#page-3-0)

00R Team [ANOVA. Análisis de regresión y modelo lineal](#page-0-0)

メロトメ 御 トメ 君 トメ 君 ト

E

### Ejemplo tratamiento. Enunciado

Efectividad de un tratamiento en un conjunto de enfermos de una enfermedad rara. Tres pruebas de falta de capacidad de raciocinio: mes cero (antes), mes uno y mes tres. ¿Cómo contrastar el raciocinio antes del tratamiento (m0) según la raza?

```
trat <- read.table( "files/tratamiento.csv", sep = ";",
                    head = TRIIF)
head( trat, 5 )
```
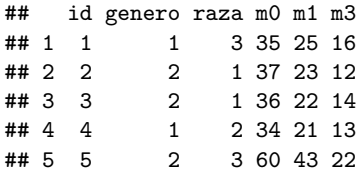

# <span id="page-5-0"></span>Aumento del error de tipo I

Si contrastemos diferentes hipótesis nulas (independientes) a la vez, con *α* = 0*.*05 hay más de un 5% de probabilidades de obtener un resultado significativo por azar.

Si realizamos tres contrastes, la probabilidad de no cometer error de tipo I es **0.95 para cada test**. Si son independientes:

- La probabilidad de **no** cometer error de tipo I es:  $(0.95)^3 = 0.875$
- La probabilidad de cometer error de tipo I es:  $1 - (0.95)^3 = 1 - 0.875 = 0.143$

Cuantas más comparaciones hagamos más crece el error de tipo I. Para fijar el error general en 0*.*05 hemos de tomar en cada test  $α = 1 - \sqrt[3]{0.95} = 0.01695$ 

イロメ イ押メ イヨメ イヨメー

<span id="page-6-0"></span>[Introducción al ANOVA](#page-7-0) [ANOVA de una vía](#page-12-0) [ANOVA de dos vías](#page-27-0) [ANOVA para medidas repetidas](#page-35-0) [ANOVA mixto](#page-45-0)

# [ANOVA](#page-6-0)

00R Team [ANOVA. Análisis de regresión y modelo lineal](#page-0-0)

イロン イ団 メイモン イモン

目

#### [Introducción al ANOVA](#page-7-0)

<span id="page-7-0"></span>[ANOVA de una vía](#page-12-0) [ANOVA de dos vías](#page-27-0) [ANOVA para medidas repetidas](#page-35-0) [ANOVA mixto](#page-45-0)

#### [Introducción al ANOVA](#page-7-0)

00R Team [ANOVA. Análisis de regresión y modelo lineal](#page-0-0)

**K ロ ▶ K 御 ▶ K 君 ▶ K 君 ▶** 

目

[Introducción al ANOVA](#page-7-0) [ANOVA de una vía](#page-12-0) [ANOVA de dos vías](#page-27-0) [ANOVA para medidas repetidas](#page-35-0) [ANOVA mixto](#page-45-0)

# Introducción al ANOVA

El ANOVA (análisis de la varianza) sirve para comparar dos o más medias. Es una generalización de la prueba *t* de Student. Conocida también como "Anova de Fisher" o "análisis de varianza de Fisher" por utilizar la distribución *F* de Fisher en el contraste. Según los factores que tengamos:

- ANOVA de una vía (factor entre sujetos)
- ANOVA de dos vías (varios factores entre sujetos)
- ANOVA para medidas repetidas (factor intra sujetos)
- ANOVA mixto (factores entre e intra sujetos)

イロ トラ 河 トラ ミュートラン

[Introducción al ANOVA](#page-7-0) [ANOVA de una vía](#page-12-0) [ANOVA de dos vías](#page-27-0) [ANOVA para medidas repetidas](#page-35-0) [ANOVA mixto](#page-45-0)

# ANOVA según variables independientes o factores (vías)

En ANOVA, a la variable categórica que define los grupos que deseamos comparar la llamamos **variable independiente** o **factor** y a la variable cuantitativa en la que deseamos comparar los grupos la llamamos **variable dependiente**.

Los factores pueden variar entre sujetos (between subjects) o dentro de los sujetos (within subjects).

- Los **factores entre sujetos** (between) son los que no se miden dos (o más) veces para un mismo sujeto. Ejemplo: edad, raza, género, etc.
- Los **factores dentro de los sujetos** (within) son los que se miden varias veces para el mismo sujeto. Ejemplo: muestras tomadas en varios momentos, peso antes y después, etc.

∢ロ ▶ ∢何 ▶ ∢ ヨ ▶ ∢ ヨ ▶

[Introducción al ANOVA](#page-7-0) [ANOVA de una vía](#page-12-0) [ANOVA de dos vías](#page-27-0) [ANOVA para medidas repetidas](#page-35-0) [ANOVA mixto](#page-45-0)

#### Ejemplo tratamiento. Lectura de datos

**str**( trat )

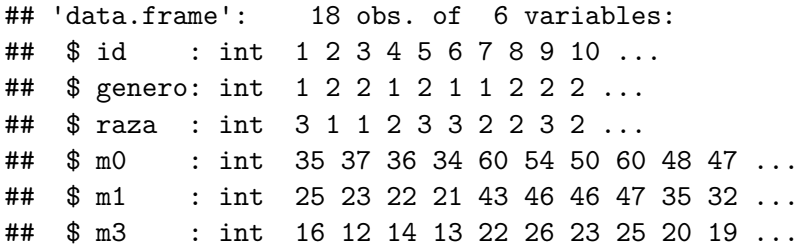

イロト イ押 トイヨ トイヨト

E

[Introducción al ANOVA](#page-7-0) [ANOVA de una vía](#page-12-0) [ANOVA de dos vías](#page-27-0) [ANOVA para medidas repetidas](#page-35-0) [ANOVA mixto](#page-45-0)

# Ejemplo tratamiento. Factores

*# Ejercicio: transforma en factores*

00R Team [ANOVA. Análisis de regresión y modelo lineal](#page-0-0)

イロト イ押 トイヨ トイヨト

 $299$ 

э

<span id="page-12-0"></span>[Introducción al ANOVA](#page-7-0) [ANOVA de una vía](#page-12-0) [ANOVA de dos vías](#page-27-0) [ANOVA para medidas repetidas](#page-35-0) [ANOVA mixto](#page-45-0)

#### [ANOVA de una vía](#page-12-0)

00R Team [ANOVA. Análisis de regresión y modelo lineal](#page-0-0)

イロン イ団 メイモン イモン

目

[Introducción al ANOVA](#page-7-0) [ANOVA de una vía](#page-12-0) [ANOVA de dos vías](#page-27-0) [ANOVA para medidas repetidas](#page-35-0) [ANOVA mixto](#page-45-0)

# ANOVA de una vía. Introducción

El ANOVA de una vía (one-way ANOVA) o ANOVA de un factor examina la igualdad de las medias de la población para un resultado cuantitativo y **una única variable categórica con dos o más niveles**.

La hipótesis nula  $H_0$  es que no hay diferencia entre las medias y la alternativa, *H*1, es que al menos una de las medias difiere del resto.

イロ トラ 河 トラ ミュートラン

[Introducción al ANOVA](#page-7-0) [ANOVA de una vía](#page-12-0) [ANOVA de dos vías](#page-27-0) [ANOVA para medidas repetidas](#page-35-0) [ANOVA mixto](#page-45-0)

# ANOVA de una vía. Supuestos

#### • Supuestos:

- **Independencia** de las observaciones
- **Normalidad** (robusto). Alternativa: Kruskal-Wallis
- **Homocedasticidad** (robusto si muestras balanceadas). Alternativa: prueba de Welch

∢ロ ▶ ∢何 ▶ ∢ ヨ ▶ ∢ ヨ ▶

 $\Omega$ 

[Introducción al ANOVA](#page-7-0) [ANOVA de una vía](#page-12-0) [ANOVA de dos vías](#page-27-0) [ANOVA para medidas repetidas](#page-35-0) [ANOVA mixto](#page-45-0)

# Ejemplo tratamiento. Normalidad

*# Ejercicio: comprobar normalidad (Shapiro-Wilk)*

00R Team [ANOVA. Análisis de regresión y modelo lineal](#page-0-0)

イロト イ押 トイヨ トイヨト

э

[Introducción al ANOVA](#page-7-0) [ANOVA de una vía](#page-12-0) [ANOVA de dos vías](#page-27-0) [ANOVA para medidas repetidas](#page-35-0) [ANOVA mixto](#page-45-0)

## Ejemplo tratamiento. Homocedasticidad

*# Ejercicio: comprobar homocedasticidad (Bartlett)*

00R Team [ANOVA. Análisis de regresión y modelo lineal](#page-0-0)

イロト イ押 トイヨ トイヨト

э

 $\Omega$ 

[Introducción al ANOVA](#page-7-0) [ANOVA de una vía](#page-12-0) [ANOVA de dos vías](#page-27-0) [ANOVA para medidas repetidas](#page-35-0) [ANOVA mixto](#page-45-0)

# Ejemplo tratamiento. ANOVA de una vía

La hipótesis nula *H*<sup>0</sup> es que no hay diferencia entre las medias y la alternativa,  $H_1$ , que al menos una de las medias difiere del resto.

```
fitTrat <- aov( m0 ~ raza, data = trat )
summary( fitTrat )
```
## Df Sum Sq Mean Sq F value Pr(>F) ## raza 2 844.8 422.4 7.28 0.00617 \*\* ## Residuals 15 870.3 58.0 ## --- ## Signif. codes: ## 0 '\*\*\*' 0.001 '\*\*' 0.01 '\*' 0.05 '.' 0.1 ' ' 1

∢ ロ ▶ ( 何 ) ( ミ ) ( ミ ) (

[Introducción al ANOVA](#page-7-0) [ANOVA de una vía](#page-12-0) [ANOVA de dos vías](#page-27-0) [ANOVA para medidas repetidas](#page-35-0) [ANOVA mixto](#page-45-0)

### Ejemplo tratamiento. Suma de cuadrados

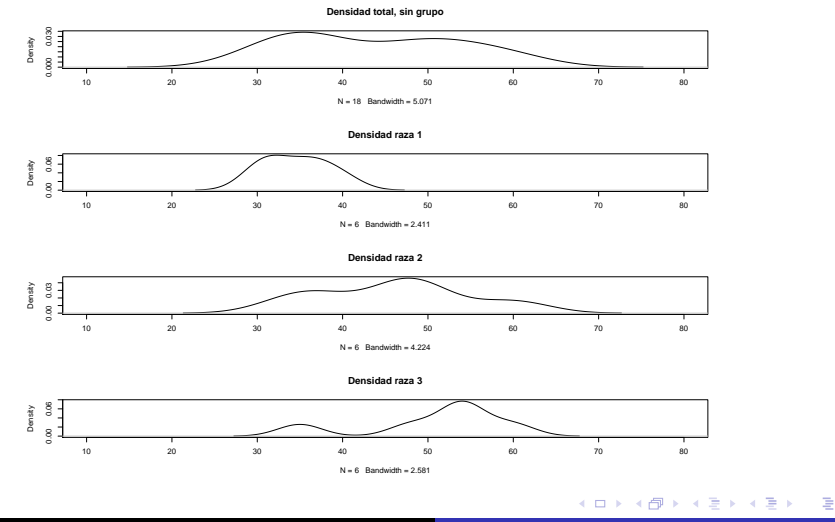

00R Team [ANOVA. Análisis de regresión y modelo lineal](#page-0-0)

つくへ

[Introducción al ANOVA](#page-7-0) [ANOVA de una vía](#page-12-0) [ANOVA de dos vías](#page-27-0) [ANOVA para medidas repetidas](#page-35-0) [ANOVA mixto](#page-45-0)

### Ejemplo tratamiento. Suma de cuadrados

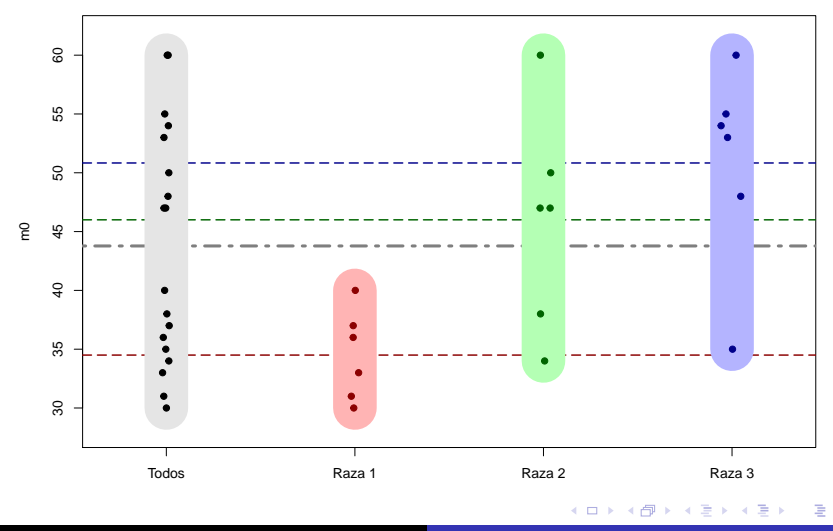

00R Team [ANOVA. Análisis de regresión y modelo lineal](#page-0-0)

つくへ

[Introducción al ANOVA](#page-7-0) [ANOVA de una vía](#page-12-0) [ANOVA de dos vías](#page-27-0) [ANOVA para medidas repetidas](#page-35-0) [ANOVA mixto](#page-45-0)

# Ejemplo tratamiento. ANOVA

Estadístico *F*

$$
F = \frac{\text{varianza explicada}}{\text{varianza inexplicada}}
$$

**o** P-valor

Si es menor que 0.05 se rechaza a la hipótesis nula, es decir, el factor tiene un efecto significativo en el experimento.

∢ロ ▶ ∢何 ▶ ∢ ヨ ▶ ∢ ヨ ▶

 $\Omega$ 

[Introducción al ANOVA](#page-7-0) [ANOVA de una vía](#page-12-0) [ANOVA de dos vías](#page-27-0) [ANOVA para medidas repetidas](#page-35-0) [ANOVA mixto](#page-45-0)

# Distribución *F* de Snedecor

#### **Distribución F de Snedecor con grados de libertad 2 y 15**

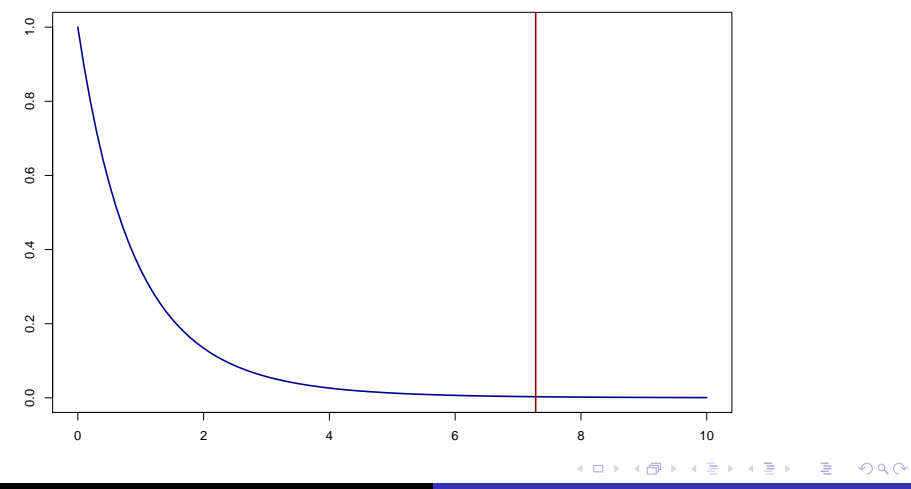

00R Team [ANOVA. Análisis de regresión y modelo lineal](#page-0-0)

[Introducción al ANOVA](#page-7-0) [ANOVA de una vía](#page-12-0) [ANOVA de dos vías](#page-27-0) [ANOVA para medidas repetidas](#page-35-0) [ANOVA mixto](#page-45-0)

Ejemplo tratamiento. ANOVA y regresión

```
str( fitTrat )
fitTrat$ # tabulador para ver opciones
fitTrat$coefficients
lm( m0 ~ raza, data = trat )
```
イロト イ押 トイヨ トイヨト

э

[Introducción al ANOVA](#page-7-0) [ANOVA de una vía](#page-12-0) [ANOVA de dos vías](#page-27-0) [ANOVA para medidas repetidas](#page-35-0) [ANOVA mixto](#page-45-0)

# Ejemplo tratamiento. No HOV, test de Welch

**oneway.test**( m0 ~ raza, data = trat )

```
##
## One-way analysis of means (not assuming
## equal variances)
##
## data: m0 and raza
## F = 10.516, num df = 2.0000, denom df =
## 8.4967, p-value = 0.005032
```
∢ロ ▶ ∢母 ▶ ∢ ヨ ▶ ∢ ヨ ▶ ↓

 $\Omega$ 

[Introducción al ANOVA](#page-7-0) [ANOVA de una vía](#page-12-0) [ANOVA de dos vías](#page-27-0) [ANOVA para medidas repetidas](#page-35-0) [ANOVA mixto](#page-45-0)

# Después del ANOVA. Contrastes post-hoc

¿Qué grupos son los que difieren? Contrastes dos a dos corrigiendo el nivel de significación.

- **Contrastes post-hoc o no planificados: sin idea previa** 
	- Menos de 6 niveles
		- **•** Bonferroni
		- Holm
	- 6 o más niveles
		- **a** LSD Fisher
		- **HSD Tukey**
- Comparaciones planificadas: con idea previa

∢ロ ▶ ∢何 ▶ ∢ ヨ ▶ ∢ ヨ ▶

[Introducción al ANOVA](#page-7-0) [ANOVA de una vía](#page-12-0) [ANOVA de dos vías](#page-27-0) [ANOVA para medidas repetidas](#page-35-0) [ANOVA mixto](#page-45-0)

Post-hoc. Pruebas *t* con ajuste de Bonferroni

• Bonferroni, Holm, LSD Fisher

```
# ?p.adjust
pairwise.t.test( trat$m0, trat$raza, p.adj = "holm")
```
**• HSD Tukey** 

```
fitTrat <- aov( m0 ~ raza, data = trat )
TukeyHSD( fitTrat )
```
∢ ロ ▶ ( 何 ) ( ミ ) ( ミ ) (

 $\Omega$ 

[Introducción al ANOVA](#page-7-0) [ANOVA de una vía](#page-12-0) [ANOVA de dos vías](#page-27-0) [ANOVA para medidas repetidas](#page-35-0) [ANOVA mixto](#page-45-0)

<span id="page-26-0"></span>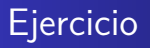

El conjunto de datos de R PlantGrowth muestra el peso que tiene un tipo de planta al no ser expuestas a ningún tipo de tratamiento (control) y al ser expuestas a dos tipos de tratamiento diferentes (trt1 y trt2).

¿Hay diferencias entre los tratamientos? ¿Entre cuáles?

イロ トラ 河 トラ ミュートラン

つへへ

<span id="page-27-0"></span>[Introducción al ANOVA](#page-7-0) [ANOVA de una vía](#page-12-0) [ANOVA de dos vías](#page-27-0) [ANOVA para medidas repetidas](#page-35-0) [ANOVA mixto](#page-45-0)

#### [ANOVA de dos vías](#page-27-0)

00R Team [ANOVA. Análisis de regresión y modelo lineal](#page-0-0)

**K ロ ▶ K 御 ▶ K 君 ▶ K 君 ▶** 

目

[Introducción al ANOVA](#page-7-0) [ANOVA de una vía](#page-12-0) [ANOVA de dos vías](#page-27-0) [ANOVA para medidas repetidas](#page-35-0) [ANOVA mixto](#page-45-0)

# ANOVA de dos vías. Introducción

El ANOVA de dos vías (two-way ANOVA) o ANOVA de dos factores examina la igualdad de las medias de la población para un resultado cuantitativo y **dos variables categóricas o factores**. El modelo ANOVA de dos vías evalúa, además de los efectos de los factores sobre la variable independiente, los efectos de la interacción entre ellas.

イロ トラ 河 トラ ミュートラン

つへへ

[Introducción al ANOVA](#page-7-0) [ANOVA de una vía](#page-12-0) [ANOVA de dos vías](#page-27-0) [ANOVA para medidas repetidas](#page-35-0) [ANOVA mixto](#page-45-0)

# ANOVA de dos vías. Supuestos

Mismos supuestos que el ANOVA de una vía para ambos factores:

- Supuestos:
	- **Independencia** de las observaciones
	- **Normalidad** (robusto)
	- **Homocedasticidad** (robusto si muestras balanceadas)

∢ロ ▶ ∢何 ▶ ∢ ヨ ▶ ∢ ヨ ▶

つへへ

[Introducción al ANOVA](#page-7-0) [ANOVA de una vía](#page-12-0) [ANOVA de dos vías](#page-27-0) [ANOVA para medidas repetidas](#page-35-0) [ANOVA mixto](#page-45-0)

# Ejemplo tratamiento 2. Datos

En la base de datos tratamiento.csv ¿Cómo contrastar el raciocinio antes del tratamiento (m0) según la raza y el género?

**head**( trat )

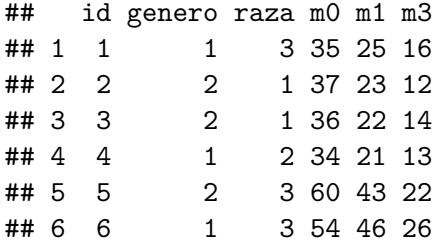

∢ロ ▶ ∢何 ▶ ∢ ヨ ▶ ∢ ヨ ▶

 $\Omega$ 

[Introducción al ANOVA](#page-7-0) [ANOVA de una vía](#page-12-0) [ANOVA de dos vías](#page-27-0) [ANOVA para medidas repetidas](#page-35-0) [ANOVA mixto](#page-45-0)

# <span id="page-31-0"></span>Ejemplo tratamiento 2. Supuestos

Es necesario comprobar la homocedasticidad para ambos factores: género y raza, y comprobar la normalidad para todos los niveles de cada factor.

En este ejemplo, faltarían los supuestos para la variable género (los de raza se han realizado anteriormente).

```
bartlett.test( trat$m0 ~ trat$genero )
shapiro.test( trat$m0[ trat$genero==1 ] )
shapiro.test( trat$m0[ trat$genero==2 ] )
```
∢ロ ▶ ∢何 ▶ ∢ ヨ ▶ ∢ ヨ ▶

[Introducción al ANOVA](#page-7-0) [ANOVA de una vía](#page-12-0) [ANOVA de dos vías](#page-27-0) [ANOVA para medidas repetidas](#page-35-0) [ANOVA mixto](#page-45-0)

# <span id="page-32-0"></span>Ejemplo tratamiento 2. ANOVA de dos vías

```
fitTrat2 <- aov( m0 ~ raza * genero, data = trat )
summary( fitTrat2 )
```
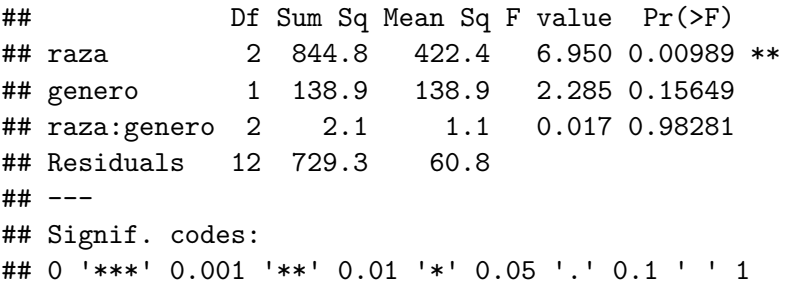

La variable raza tiene un efecto significativo, el género no y no hay interacción entre ambas, esto es, se acepta l[a h](#page-31-0)[ip](#page-33-0)[ó](#page-31-0)[tes](#page-32-0)[i](#page-33-0)[s](#page-26-0) [n](#page-27-0)[u](#page-34-0)[l](#page-35-0)[a](#page-5-0)[.](#page-6-0)

 $QQ$ 

[Introducción al ANOVA](#page-7-0) [ANOVA de una vía](#page-12-0) [ANOVA de dos vías](#page-27-0) [ANOVA para medidas repetidas](#page-35-0) [ANOVA mixto](#page-45-0)

 $290$ 

### <span id="page-33-0"></span>Ejemplo tratamiento 2. Interaction plot

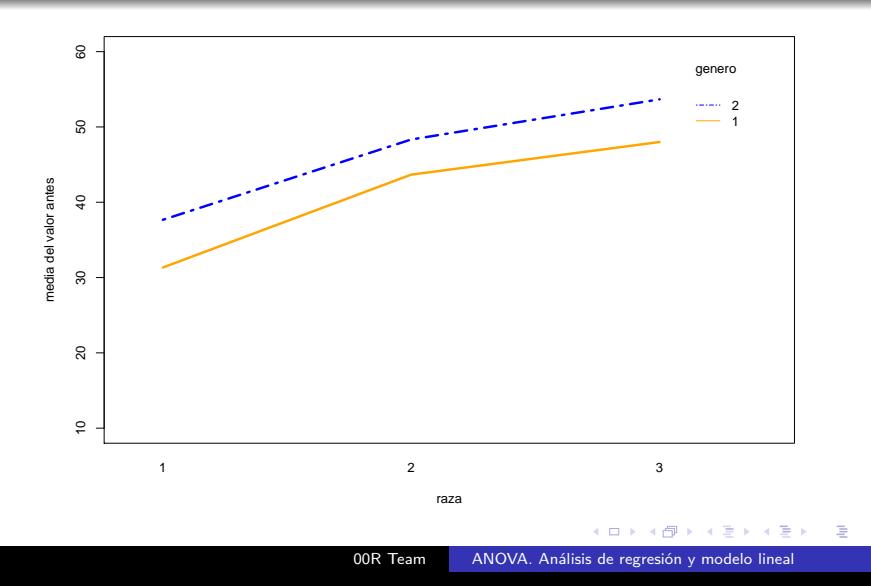

[Introducción al ANOVA](#page-7-0) [ANOVA de una vía](#page-12-0) [ANOVA de dos vías](#page-27-0) [ANOVA para medidas repetidas](#page-35-0) [ANOVA mixto](#page-45-0)

<span id="page-34-0"></span>ANOVA de dos vías. ¿Importa el orden?

```
aov( m0 ~ raza * genero, data = trat )
aov( m0 ~ genero * raza, data = trat )
```
Si los datos son **balanceados** no importa el orden. Si no son balanceados, **sí**. Esto se debe al tipo de suma de cuadrados. ¿Y si mis datos no son balanceados? Lo recomendable es utilizar la función Anova() del paquete car con suma de cuadrados tipo III.

```
options( contrasts = c("contr.sum", "contr.poly") )
fitDatos <- aov( m0 ~ genero * raza, data = trat )
library( car )
Anova( fitDatos, type = "III" )
```
イロメ イ押メ イモメイモメー

[Introducción al ANOVA](#page-7-0) [ANOVA de una vía](#page-12-0) [ANOVA de dos vías](#page-27-0) [ANOVA para medidas repetidas](#page-35-0) [ANOVA mixto](#page-45-0)

#### <span id="page-35-0"></span>[ANOVA para medidas repetidas](#page-35-0)

00R Team [ANOVA. Análisis de regresión y modelo lineal](#page-0-0)

メロメメ 御 メメ きょく ミメー

E

[Introducción al ANOVA](#page-7-0) [ANOVA de una vía](#page-12-0) [ANOVA de dos vías](#page-27-0) [ANOVA para medidas repetidas](#page-35-0) [ANOVA mixto](#page-45-0)

# ANOVA para medidas repetidas. Introducción

Se utiliza cuando se tienen **varias medidas para el mismo sujeto** en condiciones diferentes. No hay independencia. Una ventaja es que se tienen más datos con los mismos sujetos. Se controla mejor la variabilidad interna.

- Supuestos:
	- **Normalidad**. Alternativa: Friedman
	- **Esfericidad**: varianzas de las diferencias iguales. Test de Mauchly  $(H_0:$  hay esfericidad)

Si no hay esfericidad: corrección de Greenhouse–Geisser y corrección de Huynh–Feldt

∢ロ ▶ ∢何 ▶ ∢ ヨ ▶ ∢ ヨ ▶

[Introducción al ANOVA](#page-7-0) [ANOVA de una vía](#page-12-0) [ANOVA de dos vías](#page-27-0) [ANOVA para medidas repetidas](#page-35-0) [ANOVA mixto](#page-45-0)

ANOVA para medidas repetidas. Reestructurar los datos

#### Antes:

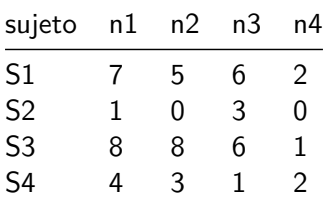

 $\left\{ \begin{array}{ccc} 1 & 0 & 0 \\ 0 & 1 & 0 \end{array} \right.$  ,  $\left\{ \begin{array}{ccc} \frac{1}{2} & 0 & 0 \\ 0 & 0 & 0 \end{array} \right.$ 

 $QQ$ 

∍

[Introducción al ANOVA](#page-7-0) [ANOVA de una vía](#page-12-0) [ANOVA de dos vías](#page-27-0) [ANOVA para medidas repetidas](#page-35-0) [ANOVA mixto](#page-45-0)

ANOVA con medidas repetidas. Reestructurar los datos

#### Ahora:

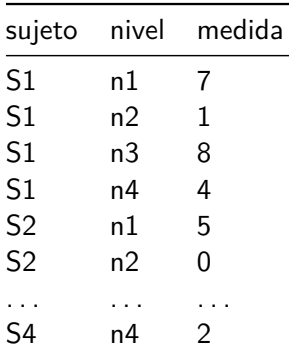

 $\left\{ \begin{array}{ccc} 1 & 0 & 0 \\ 0 & 1 & 0 \end{array} \right.$  ,  $\left\{ \begin{array}{ccc} \frac{1}{2} & 0 & 0 \\ 0 & 0 & 0 \end{array} \right.$ 

 $QQ$ 

∍

[Introducción al ANOVA](#page-7-0) [ANOVA de una vía](#page-12-0) [ANOVA de dos vías](#page-27-0) [ANOVA para medidas repetidas](#page-35-0) [ANOVA mixto](#page-45-0)

# Ejemplo tratamiento 3. Reestructurar los datos

Se utiliza la función melt del paquete reshape2.

```
library( reshape2 )
tratRe <- melt( trat, id = c( "id", "genero", "raza" ),
                measure = c( "m0", "m1", "m3" ),
                variable.name = "mes",
                value.name = "faltaRac" )
head( tratRe )
```
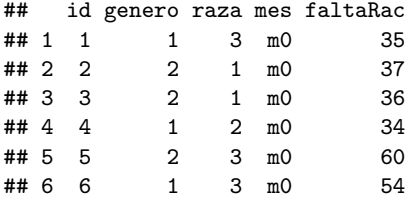

イロメ イ押メ イヨメ イヨメー

 $\Omega$ 

[Introducción al ANOVA](#page-7-0) [ANOVA de una vía](#page-12-0) [ANOVA de dos vías](#page-27-0) [ANOVA para medidas repetidas](#page-35-0) [ANOVA mixto](#page-45-0)

### Ejemplo tratamiento 3. Función aov

```
summary( aov( faltaRac ~ mes + Error( id / mes ),
             data = track ) )
```

```
##
## Error: id
## Df Sum Sq Mean Sq F value Pr(>F)
## Residuals 17 3247 191
##
## Error: id:mes
## Df Sum Sq Mean Sq F value Pr(>F)
## mes 2 5684 2842 142.1 <2e-16 ***
## Residuals 34 680 20
## ---
## Signif. codes:
                                ∢ロ ▶ ∢何 ▶ ∢ ヨ ▶ ∢ ヨ ▶ ...
```
∍

[Introducción al ANOVA](#page-7-0) [ANOVA de una vía](#page-12-0) [ANOVA de dos vías](#page-27-0) [ANOVA para medidas repetidas](#page-35-0) [ANOVA mixto](#page-45-0)

Ejemplo tratamiento 3. Función ezANOVA del paquete ez

La función ezANOVA() del paquete ez además del modelo ANOVA lleva a cabo el análisis de supuestos previo:

```
library( ez )
options( contrasts = c( "contr.sum", "contr.poly" ) )
ezANOVA( data = tratRe, dv = faltaRac,
         wid = id, with in = mes,type = 3)
```
∢ロ ▶ ∢母 ▶ ∢ ヨ ▶ ∢ ヨ ▶ ↓

[Introducción al ANOVA](#page-7-0) [ANOVA de una vía](#page-12-0) [ANOVA de dos vías](#page-27-0) [ANOVA para medidas repetidas](#page-35-0) [ANOVA mixto](#page-45-0)

Ejemplo tratamiento 3. Función ezANOVA del paquete ez

```
## $ANOVA
## Effect DFn DFd F p p<.05 ges
## 2 mes 2 34 142.0733 3.093681e-17 * 0.5913851
##
## $`Mauchly's Test for Sphericity`
## Effect W p p<.05
## 2 mes 0.523408 0.005632782 *
##
## $`Sphericity Corrections`
## Effect GGe p[GG] p[GG]<.05 HFe p[HF] p[HF]<.05
## 2 mes 0.6772352 2.298217e-12 * 0.7152351 6.12003e-13 *
```
∢ロ ▶ ∢母 ▶ ∢ ヨ ▶ ∢ ヨ ▶ ↓

э

[Introducción al ANOVA](#page-7-0) [ANOVA de una vía](#page-12-0) [ANOVA de dos vías](#page-27-0) [ANOVA para medidas repetidas](#page-35-0) [ANOVA mixto](#page-45-0)

# ANOVA de medidas repetidas con R. ezANOVA() correcciones

Si el test de Mauchly nos da significativo quiere decir que no podemos asumir esfericidad y hay que considerar las correcciones. Pautas:

- Greenhouse–Geisser calcula *ε* ∈ 1 *k*−1 *,* 1 (*k* número de grupos)
- Si *ε >* 0*.*75 mirar Huynh–Feld
- Si *ε <* 0*.*4 **no** son válidos los resultados (la violación de la esfericidad afecta a los p-valores)

イロ トラ 河 トラ ミュートラン

[Introducción al ANOVA](#page-7-0) [ANOVA de una vía](#page-12-0) [ANOVA de dos vías](#page-27-0) [ANOVA para medidas repetidas](#page-35-0) [ANOVA mixto](#page-45-0)

# Ejercicio cáncer

El conjunto de datos cancer.csv contiene los resultados de un estudio que mide las capacidades orales de enfermos de cáncer de garganta. Las medidas están tomadas inicialmente y a las 2, 4 y 6 semanas de tratamiento. Además las variables edad, peso inicial y estado inicial del cáncer (del 1 al 4) fueron medidas para cada paciente. En el hospital, a un grupo se le administra un placebo (0) y al otro un tratamiento (1). Se desea determinar si la semana de tratamiento influye en las capacidades orales de aquellos que están sometidos al tratamiento 1.

**≮ロト ⊀何ト ⊀ ヨト ⊀ ヨト** 

<span id="page-45-0"></span>[Introducción al ANOVA](#page-7-0) [ANOVA de una vía](#page-12-0) [ANOVA de dos vías](#page-27-0) [ANOVA para medidas repetidas](#page-35-0) [ANOVA mixto](#page-45-0)

#### [ANOVA mixto](#page-45-0)

00R Team [ANOVA. Análisis de regresión y modelo lineal](#page-0-0)

イロン イ団 メイモン イモン

目

[Introducción al ANOVA](#page-7-0) [ANOVA de una vía](#page-12-0) [ANOVA de dos vías](#page-27-0) [ANOVA para medidas repetidas](#page-35-0) [ANOVA mixto](#page-45-0)

# ANOVA mixto. Introducción

Se utiliza cuando tenemos varios tipos de factores: tanto entre sujetos como intra sujetos.

```
summary( aov( faltaRac ~ genero * mes + Error( id / mes ),
             data = track ) )
```
∢ ロ ▶ ( 何 ) ( ミ ) ( ミ ) (

 $\Omega$ 

[Introducción al ANOVA](#page-7-0) [ANOVA de una vía](#page-12-0) [ANOVA de dos vías](#page-27-0) [ANOVA para medidas repetidas](#page-35-0) [ANOVA mixto](#page-45-0)

Modelos mixtos ANOVA con R. ezANOVA()

**options**( contrasts = **c**( "contr.sum", "contr.poly" ) )  $eZANOVA$ ( data = tratRe,  $dv = faltaRac$ ,  $wid = id$ , between = genero, within = mes, type =  $3$ )

∢ロ ▶ ∢何 ▶ ∢ ヨ ▶ ∢ ヨ ▶ ...

[Introducción al modelo de regresión](#page-49-0) [Regresión lineal simple](#page-56-0)

# <span id="page-48-0"></span>[Modelo de regresión lineal](#page-48-0)

00R Team [ANOVA. Análisis de regresión y modelo lineal](#page-0-0)

メロメメ 御 メメ きょく きょう

E

[Introducción al modelo de regresión](#page-49-0) [Regresión lineal simple](#page-56-0)

#### <span id="page-49-0"></span>[Introducción al modelo de regresión](#page-49-0)

00R Team [ANOVA. Análisis de regresión y modelo lineal](#page-0-0)

メロメメ 御 メメ きょく きょう

E

[Introducción al modelo de regresión](#page-49-0) [Regresión lineal simple](#page-56-0)

# Regresión lineal. Introducción

La base de datos produccion.csv contiene el tiempo (minutos) que dura un proceso de fabricación de un número de artículos.

```
prod <- read.table( "files/produccion.csv", sep = ";",
                    head = TRUE)
```
**head**( prod, 4 )

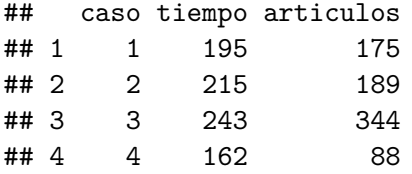

*# mean( prod\$tiempo ) # 202.05*

イロメ イ押メ イヨメ イヨメー

[Introducción al modelo de regresión](#page-49-0) [Regresión lineal simple](#page-56-0)

# Regresión lineal. Introducción

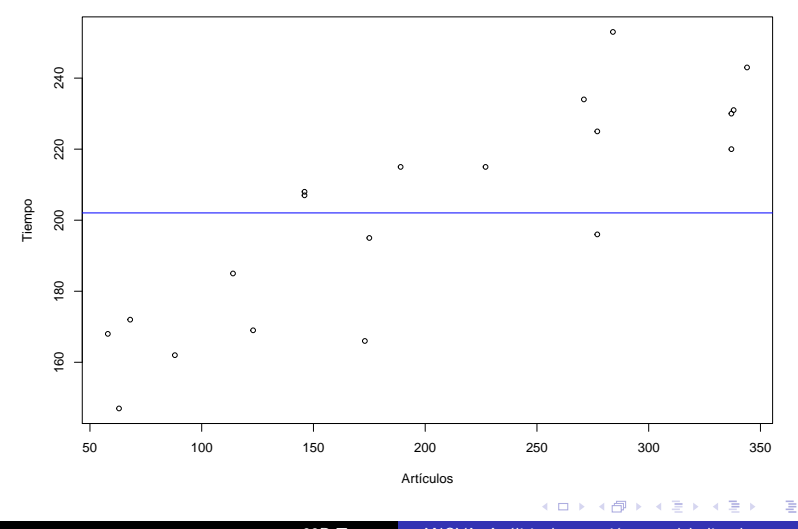

00R Team [ANOVA. Análisis de regresión y modelo lineal](#page-0-0)

つくへ

[Introducción al modelo de regresión](#page-49-0) [Regresión lineal simple](#page-56-0)

# Regresión lineal. Introducción

- **La regresión** es el conjunto de técnicas usadas para estudiar la relación entre variables.
- **e** Estamos interesados en
	- conocer **el efecto** que una o varias variables pueden causar sobre otra
	- **predecir** en mayor o menor grado valores de una variable a partir de otra.
- Se trata de una técnica para **explorar** y **cuantificar** la relación de dependencia entre
	- una variable cuantitativa llamada variable dependiente o respuesta (*Y* )
	- una o más variables independientes llamadas variables predictoras  $(X_1, X_2, \cdots, X_k)$ .

イロト イ母ト イヨト イヨト

[Introducción al modelo de regresión](#page-49-0) [Regresión lineal simple](#page-56-0)

# Regresión lineal. Introducción

Modelizaremos la relación lineal entre dos o más variables mediante una **ecuación lineal** de la forma

$$
Y = \beta_0 + \beta_1 X_1 + \dots + \beta_n X_k
$$

- Regresión lineal **simple**
	- relación entre dos variables
	- $\bullet$  ecuación de una recta  $y = mx + n$ .
- Regresión lineal **múltiple**
	- relación entre tres o más variables
	- un plano o un hiperplano.

4 FL 5

∢ 何 ▶ ( ヨ ▶ ( ヨ ▶

[Introducción al modelo de regresión](#page-49-0) [Regresión lineal simple](#page-56-0)

# Estimación recta de regresión

Este ajuste consiste en estimar **los coeficientes de regresión** *β*<sup>0</sup> y *β*<sup>1</sup> para obtener la recta

$$
\hat{y} = \hat{\beta}_0 + \hat{\beta}_1 x,
$$

donde *y*ˆ es el valor ajustado por el modelo para el valor observado *x*.

- $\hat{\beta}_0$  es la **ordenada en el origen** (punto de corte con el eje  $Y$ ).
- $\hat{\beta}_1$  la  $\boldsymbol{\mathsf{p}}$ endiente de la recta del modelo de regresión.

∢ロ ▶ ∢母 ▶ ∢ ヨ ▶ ∢ ヨ ▶ ↓

[Introducción al modelo de regresión](#page-49-0) [Regresión lineal simple](#page-56-0)

### Ajuste de la recta de regresión

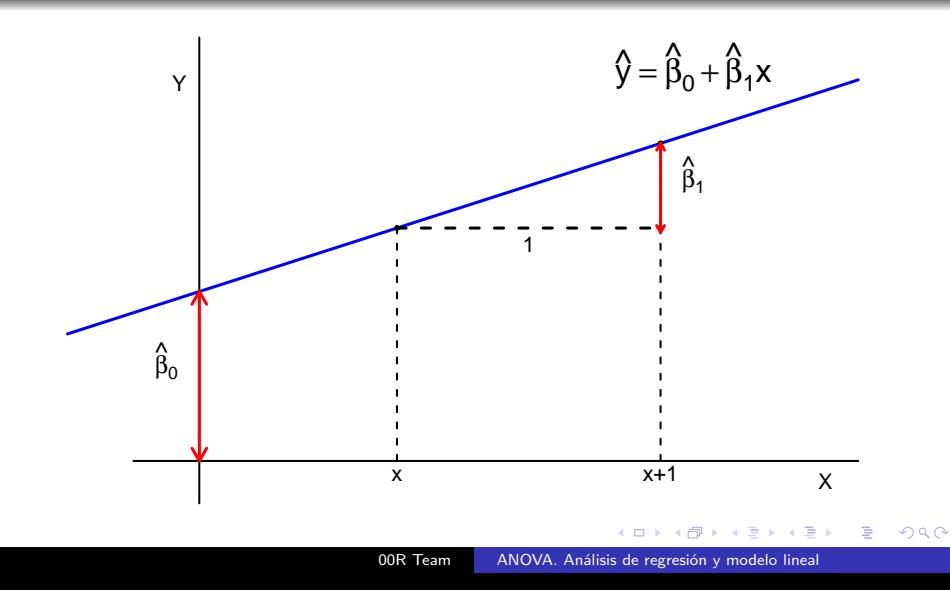

<span id="page-56-0"></span>[Introducción al modelo de regresión](#page-49-0) [Regresión lineal simple](#page-56-0)

#### [Regresión lineal simple](#page-56-0)

00R Team [ANOVA. Análisis de regresión y modelo lineal](#page-0-0)

**K ロ ▶ K 御 ▶ K 君 ▶ K 君 ▶** 

E

[Introducción al modelo de regresión](#page-49-0) [Regresión lineal simple](#page-56-0)

# Introducción

El modelo tiene la forma

$$
Y = \beta_0 + \beta_1 X + e,
$$

#### con *β*<sup>0</sup> y *β*<sup>1</sup> los **coeficientes de regresión**

- **●**  $β$ <sub>0</sub> es el valor medio de la variable dependiente cuando la predictora es cero.
- **•**  $β$ <sub>1</sub> es el efecto medio (positivo o negativo) sobre la variable dependiente al aumentar en una unidad el valor de la predictora *X*.

**∢ロト ⊀母 ▶ ∢∃ ▶ ∢∃ ▶**..

[Introducción al modelo de regresión](#page-49-0) [Regresión lineal simple](#page-56-0)

### Residuos

Consideramos **los residuos**, las distancias verticales entre cada punto y la recta

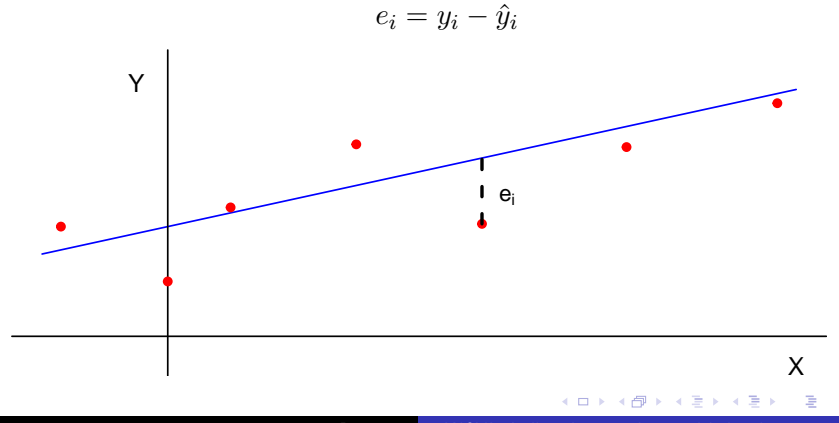

00R Team [ANOVA. Análisis de regresión y modelo lineal](#page-0-0)

つくへ

[Introducción al modelo de regresión](#page-49-0) [Regresión lineal simple](#page-56-0)

# Método de mínimos cuadrados

- Para estimar la ecuación de la recta de regresión podemos a utilizar el **criterio de mínimos cuadrados**, por ser el de mayor aceptación.
- Al **ajustar** cualquier recta a un conjunto de datos existen **pequeñas diferencias** entre
	- los valores estimados por la recta
	- los valores reales observados.

∢ 何 ▶ ( ヨ ▶ ( ヨ ▶

[Introducción al modelo de regresión](#page-49-0) [Regresión lineal simple](#page-56-0)

# Método de mínimos cuadrados

- Si sumamos **diferencias positivas y negativas** estas tienden a cancelarse unas con otras.
- Elevamos al cuadrado las diferencias antes de sumarlas.
- **•** Con el criterio de **mínimos cuadrados** calculamos  $β_0$  y  $β_1$ haciendo **mínima** la suma de los cuadrados de los residuos

$$
SS_E = \sum_{i=1}^{n} e_i^2
$$

Existe una única recta que minimiza los residuos.

∢ロ ▶ ∢何 ▶ ∢ ヨ ▶ ∢ ヨ ▶

[Introducción al modelo de regresión](#page-49-0) [Regresión lineal simple](#page-56-0)

# Ejemplo producción. Ajuste del modelo

```
modelo <- lm( tiempo ~ articulos, data = prod)
modelo
```

```
##
## Call:
## lm(formula = tiempo ~ articulos, data = prod)
##
## Coefficients:
## (Intercept) articulos
## 149.7477 0.2592
```
El modelo ajustado es  $tiempo = 150 + 0.26 \times articulos$ 

(ロ) (何) (ヨ) (ヨ) (ヨ)

э

[Introducción al modelo de regresión](#page-49-0) [Regresión lineal simple](#page-56-0)

# Ejemplo producción. Recta regresión

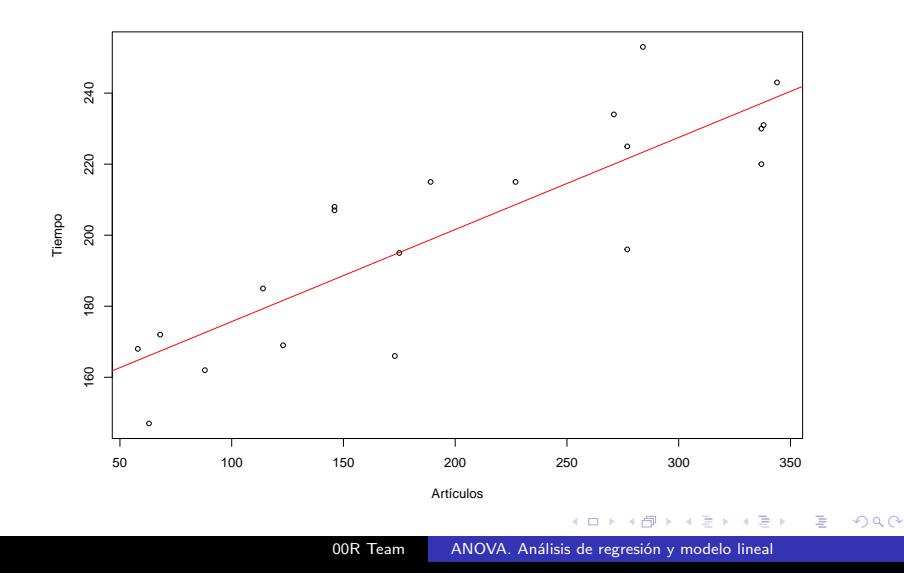

[Introducción al modelo de regresión](#page-49-0) [Regresión lineal simple](#page-56-0)

# <span id="page-63-0"></span>Bondad de ajuste del modelo

- La **variabilidad del modelo** se puede descomponer como  $SS_T = SS_M + SS_R$ .
- El coeficiente de determinación  $R^2 = \frac{SS_M}{SS_T}$  $SS_T$

variabilidad total de la respuesta que es explicada por el modelo.

- El **estadístico F** se define como  $F = \frac{MS_M}{MS_B}$ *MS<sup>R</sup>*
	- contrasta si el modelo tiene significativa capacidad predictiva
	- si la *SS<sup>M</sup>* es suficientemente grande con respecto al número de varibles involucradas en el modelo.

イロト イ押 トイヨ トイヨ トー

性

[Introducción al modelo de regresión](#page-49-0) [Regresión lineal simple](#page-56-0)

#### <span id="page-64-0"></span>Ejemplo producción. Resumen del modelo

**summary**( modelo )

```
##
## Call:
## lm(formula = tiempo ~ articulos, data = prod)
##
## Residuals:
## Min 1Q Median 3Q Max
## -28.597 -11.079 3.329 8.302 29.627
##
## Coefficients:
## Estimate Std. Error t value Pr(>|t|)
## (Intercept) 149.74770 8.32815 17.98 6.00e-13 ***
## articulos 0.25924 0.03714 6.98 1.61e-06 ***
## ---
## Signif. codes: 0 '***' 0.001 '**' 0.01 '*' 0.05 '.' 0.1 ' ' 1
##
## Residual standard error: 16.25 on 18 degrees of freedom
## Multiple R-squared: 0.7302, Adjusted R-squared: 0.7152
 1.615e-06 * ₹ * * ₹ * Ž * ORC*
```
[Comparaciones múltiples](#page-2-0)  $\triangle N\cap V\triangle$ [Modelo de regresión lineal](#page-48-0)

[Introducción al modelo de regresión](#page-49-0) [Regresión lineal simple](#page-56-0)

#### <span id="page-65-0"></span>Ejercicio anscombe

*# Ajusta la recta para cada pareja y~x* anscombe <- **read.table**( "files/anscombe.csv", sep = ";",  $head = TRUF.$ )

**head**( anscombe )

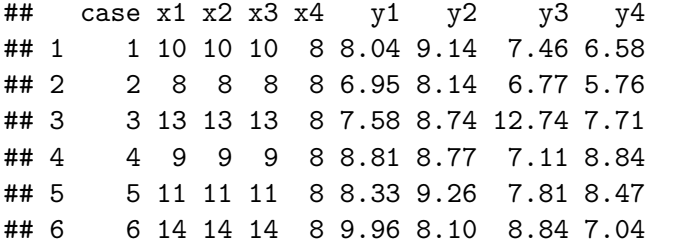

イロト イ押 トイヨ トイヨ トー

э

[Introducción al modelo de regresión](#page-49-0) [Regresión lineal simple](#page-56-0)

# <span id="page-66-0"></span>Diagnóstico del modelo

- No basta con ver gráficamente que es un modelo útil.
- Debemos **comprobar ciertos supuestos 'matemáticos'** que nos hablan de la bondad y calidad del modelo. Las hipótesis son:
	- Linealidad, homocedasticidad e independencia (gráficamente)
	- Media cero, varianza constante, incorrelación y normalidad de **los residuos** (analíticamente).

す 何 ト す ヨ ト す ヨ ト